# Intro to Linux Administration

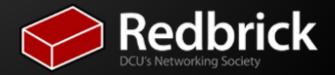

# So what in the motherfuck is this linux stuff anyway?

GNU/Linux is an operating system created to provide and extend the functionality of the grand-daddy of operating systems, UNIX.

It is one of many UNIX-like operating systems out in the wild, and very widely used in industry, knowledge of GNU/Linux and GNU/Linux Systems administration is desired in many computing jobs.

It is made up of the Linux kernel and GNU userland, hence GNU/Linux.

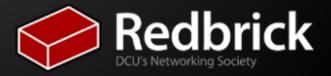

## Eh, and Administration?

System administrator - A person employed or enslaved to maintain and operate a computer system and/or network.

A real life Sys Admin

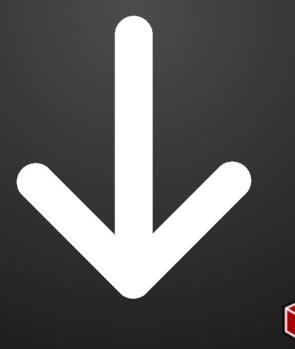

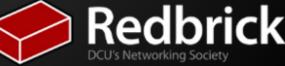

### Combined...

In this talk we will cover the basics of

- Shells and useful commands
- The FHS
- Error resolving
- Task Automation

## Your shell.

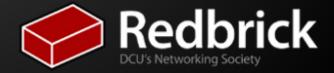

## What is a shell?

A shell provides a user interface to the operating system

- zergless@azazel:~\$
- bash, zsh, tcsh, ksh, csh

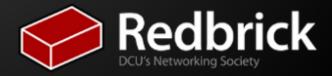

# Your shell is your best & most powerful friend.

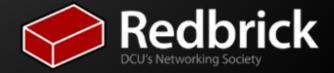

# What type of things can I do from my shell?

- What can't you do from your shell.
- Useful commands:

man - man is your second most best friend cd ls mv cat

гm

echo

touch

ср

awk

W

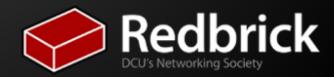

# What type of things can I do from my shell?

More useful commands:

grep find Isof

- So, we have this list of commands. How do I figure out what they do?
- Ok now lets try some of them out quickly.

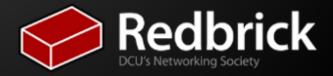

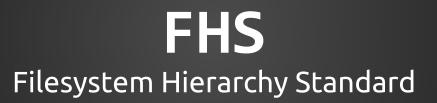

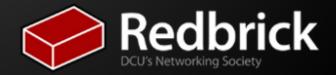

### FHS? Isn't that a lads mag?

- The FHS is the filesystem hierarchy standard
- It defines how a file system should be laid out and what goes where in UNIX-like operating systems
- Can't be sticking things where they don't belong, like

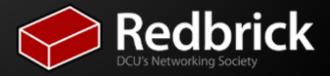

## So what does it look like?

### It all starts at the root "/". Everything is laid out relative to this.

- /bin Essential system binaries
- /boot Boot files, your bootloader, kernel, initrd etc.
- /dev Devices directory
- /etc This is where you configuration files live
- /home Users home directories
- /lib Essential libraries for binaries in /bin and /sbin
- /opt Optional package data
- **/proc** A special pseudo file system showing you current kernel configuration and process information
- /root Home directory of the root user
- /sbin Essential superuser binaries
- /tmp Temporary files, not preserved between reboots
- /usr Secondary hierarchy. Most non-essential binaries live here
- /var Variable files

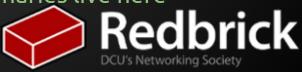

# Error: Resolving

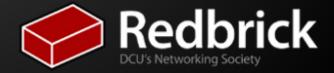

## HALP!! Everything is breaking...

#### Logs to the rescue!

- Logs are stored in /var/log/ in many cases each service has its own subdirectory
- Okay, I'm looking at the right log file, but what am I looking for?
  - Error messages
  - Keywords such as "error, warning, critical"
  - Read from the last line upwards (logs are in chronological order)
  - Check timestamps (many services prefix the line with the time of the error)
- Google is your friend, and a friend that'll let you take credit for his hard work.
   Redbrick

# No, really. Shit has seriously hit the fan... wtf do I do?!

#### Check for hardware errors

- Blinking lights on the server
- High temperatures can cause servers to reset
- Management card health check DRAC, ILOM, ALOM
- Boot messages Syslog, dmesg
- Disk errors fsck, RAID controller reports

#### Ask someone!

- IRC #rbadmin, freenode, quakenet
- Communities / Mailing lists admin-discuss, ILUG, LinuxQuestions.org
- Lecturers
- Associates Past members in the industry / r

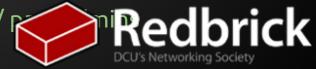

# Task Automation

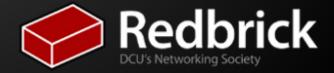

## Cronic Wit

#### • You're hilarious, but what is Cron?

- Cron is a time based job scheduler.
- It can be used to automated tasks which need to run at regular intervals. (Eg. Backup Job).
- How does it work?
  - A cron daemon (background process that is always running) reads crontabs from specific locations. These crontabs contain information on what tasks or scripts to run and how often.
- Are there different types of crontabs?
  - crontabs can be stored in a number of different locations and are usually used for different purposes.
    - User Crontab /var/spool/cron/crontabs
    - System Crontab /etc/cron.\*

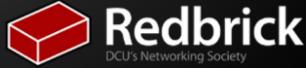

### Crontab Syntax

- User crontab edited by typing:
  o crontab -e
- Each line looks like this:
  - 0 10\*\*\*backup\_script.sh
- This means
  - at the first minute,
  - of the zeroth hour (midnight),
  - of every day,
  - of every month,
  - every day of the week,
  - run backup\_script.sh

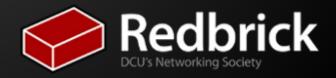

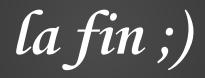

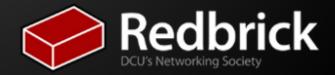